# **HANDBOOK OF WEB DESIGN PU "Paisii Hilendarski" - Plovdiv**

**Author:** Detelina Milkoteva - full-time doctoral student

# *Keywords: interactivity, optimization, web interface*

**Abstract: In front of an audience, I present an idea for additional preparation and support for students' acquisition of knowledge and skills in the IT education, module "Web design" 12th grade, as a teaching aid in the form of a Handbook. In the learning process, students will build new digital competencies using modern techniques and software technologies. It is consistent with the curriculum of the module, key topics are included as fragments of the learning content, which are discussed in detail. I have given a sample of the topics synthesized according to the UP in the Contents of the manual as STAGES - algorithm. The main aspects, principles, standards and technologies needed to build a website are presented. In the appendix you can see samples from the TP of Web design groups. Key topics focus on practical guidance in planning, designing, building, testing, publishing, optimizing and securing a website. Each of the topics gives students an opportunity to "stretch".** 

# **НАРЪЧНИК ПО УЕБ ДИЗАЙН**

*ПУ "Паисий Хилендарски" Пловдив* **Автор:** Детелина Милкотева - *редовен докторант - отчислен*

*Ключови думи: интерактивен интерфейс, оптимизация, уеб* 

*интерфейс*

#### **ВЪВЕДЕНИЕ**

Пред аудитория представям идея за допълнителна подготовка и подпомагане усвояването на знания и умения у учениците в обучението по ИТ, модул "Уеб дизайн" 12-ти клас, като учебно помагало под формата на Наръчник. В процеса на обучение учениците ще изграждат нови дигитални компетентности с използване на съвременни техники и софтуерни технологии. Съобразен е с учебната програма на МОН, включени са възлови теми като фрагменти от учебното съдържание, които детайлно се разискват. Дала съм извадка от тематиката, синтезирани съгласно УП в Съдържанието на

наръчника като ЕТАПИ – алгоритъм. Представени са основните аспекти, принципи, стандарти и технологии, необходими за изграждането на уебсайт. Основната цел на обучението по Уеб дизайн е развиване на дигитални компетенции, мисловни, презентационни и др. За нейното изпълнение е необходимо да бъдат приложени разнообразни методи на обучение, които преподавателите ще могат да използват в часовете. А методите са едни от най-важните компоненти на образователния процес. Използването на разнообразни методи подходи в обучението по Уебдизайн, дава възможност на всеки преподавател да постигне целите си, което е предпоставка за **изграждането не само на** *добър интерактивен интерфейс*, но и **изграждането на дигитално компетентни IT специалисти**. **Основната изследователска теза е**, че при знанията получени при

педагогическото изследване, може да се представи като основен инструмент при разработката или *[изграждането на интерактивния](http://ucd.bg/Doklad_Naruchnik_po_webdesign.pdf) [интерфейс](http://ucd.bg/Doklad_Naruchnik_po_webdesign.pdf)*.

*[\(Презентация на Наръчника](http://ucd.bg/genBG.php?idx=DetelinaMilkotevaBG&pic=AZ.jpg&pic1=P3300096&pic2=P4200121)* - ще намерите на тази страница) Методологията на изследването, се основава на задълбочен преглед на много публикации по темата, изследвания и примери, задачи. Дадена е авторова позиция след анализиране, дискусия и интерпретация. В изследването са използвани методите – анализ, синтез, индукция, дедукция и др.

Ключово по темите се акцентира върху практически насоки в планирането, проектирането, изграждането, тестването, публикуването, оптимизирането и сигурността на уебсайта. Всяка една от темите дава възможност на учениците да се "**разгърнат**". Наръчника го изградих на базата на 20-сет годишен опит в групи WEBDESIGN, занимания по интереси, и група "WEBDESIGN" по проект "Образование за утрешния ден" 2020. В Наръчника наблягам на ключови моменти при изграждането на уебсайт, подкрепено с практически примери. Давам информация за технологиите като основа за надграждане и начините за усъвършенстване. Той би бил по-добър от класически учебник, тъй като е по-синтезиран, изчистен от към излишна информация и алгоритмизиран. Може непрекъснато да се надгражда, актуализира и обогатява. Сигурността в уеб е важна и може да видите повече информация в следваща ми статия: "Повишаване нивото на мрежова и информационна сигурност".

Наръчникът може да се ползва от начинаещи и от напреднали. Целта на модела на обучение в него е да представи една примерна идея за подпомагане на всеки, който иска да се занимава с Уеб дизайн.

Всеки проект включва екранна диаграма:

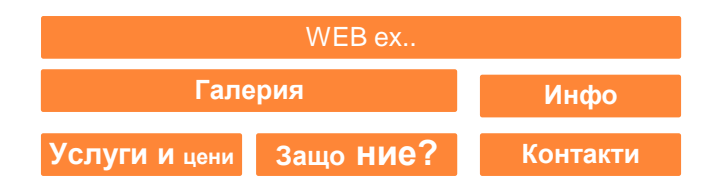

*Фиг. 1 Екранна диаграма*

Алгоритъмът по етапи на изграждането е представено на фигура 2.

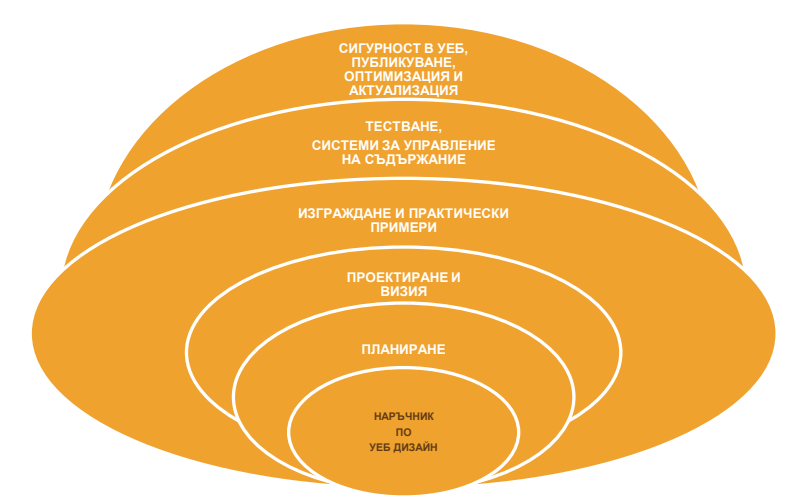

*Фиг. 2 Етапи в изграждането на интерактивния интерфейс*

**ПЪРВИ ЕТАП.** Определя се Тема, Цел и Целева група на своя проект – уебсайт с интерактивен интерфейс. Като има ясна цел, лесно се формулират задачите. Целта може да с търговска цел, да се представят дейности на различни организации и фирми, да се информира обществото за дадена личност, да се представя определена идея, да съществува дискусия между потребителите по определени теми. Избира се тематичното съдържание, структурата и визията, видът и целевата група с проучвания, въпросници, интервюта, статистика. Най-

важното е да има различни нива на достъп, да осигурява възможност за едновременни посещения от над 1000 потребителя, да се представя на различни езици, динамични и интерактивни.

# **2. Име и регистриране на уебсайта.**

Избира се име=domain на сайта, в зависимост от вида му: .org, .eu, .bg, .edu, .net, .com и др. Един от сайтовете ми е с им[е ucd.bg.](http://ucd.bg/) Името трябва да е кратко, с три букви, да се помни и произнася лесно, да е свързано с темата сайта или организацията, да е интригуващо. Нужно е място в Интернет = hosting, услуга, която позволява да се качи сайта на сървър, така че да е видим. Хостинг услугите са *споделен*, *имейлов*, *файлов*, *посветен*, *виртуален* и *облачен*. Характеристиките му са: скорост – оказва влияние на бързината на зареждане на уеб сайта, свързаност на данни – количество данни, което физически може да бъде изпратено през съответната мрежа, кабел от сайта към крайните потребители за определен период, съхранение на данни – колкото повече информация има, толкова повече пространство е нужно, скалируемост – повишаване ресурсите на уеб сървъра при, контролен панел – управление на уеб хостинга и поддръжка администратор. **3. Основни етапи при изграждане на структурата.**

**ВТОРИ ЕТАП.** Проектирането е свързано със създаване на информационна архитектура и проектиране на средства за програмна реализация. Това е процес, при който се прави скица – външен вид и архитектура на сайта. Информационната архитектура на сайта определя структурата, организацията, навигацията и индексирането на сайта, както и схемата по която ще се систематизира съдържанието, така че да е достъпно и полезно. Тук е моментът за избор на подходящи езици и технологии – HTML, CSS, JavaScript, PHP, MySQL и др. Уебсайтът трябва да се поддържа от различни ОС – Win, Linux, macOS, Unix и браузъри. Други елементи на уеб сайта са началната страница = home = index.htm = index.html, index.css…, главни вътрешни нива, вътрешни средства, карта на сайта, търсачка, контакти и др. Всички връзки между страниците от различни нива, както и цялостната функционалност на сайта предварително се "начертават" и залагат. Това се вижда с блок-диаграма=схема [\(www.diagrams.net\)](http://www.diagrams.net/). Другия вариант е на всяка страница да има линк за началната, което се постига със CSS технологията върху логото на сайта. Тази технология, означава каскадни таблици със стилове, език за описване на стилове съвместим с HTML за лесно управление на визуалното представяне на съдържанието – шрифтове, размери, цветове, фонове, полета и др., без да се налага промяна на самите HTML елементи. **Технологията е** 

### **мощен инструмент, който с редактиране на един или няколко параметъра може да промени външния вид на целия сайт и се прилага по три начина:**

Вграден (inline) – чрез атрибути style на конкретен елемент, важи само за него;

Вътрешен (internal) – като блок със стилове, затворени в тага  $\langle$ style $\rangle$ , засяга елементите само в текущата страница;

Външен (external) - стиловете са описани в отделен текстов файл с разширение .css. Връзката към него са задава с елемент <link> в заглавната част <head>. Това дава възможност да се приложи един избор от стиловете към множество други страници, както и да се задават комбинации от няколко .css файла.

Ето и една **задача пример:**

<!Doctype html> <html><head> <link rel="stylesheet" type="text/css" href="styles.css"> </head><br/>body>.....</body><html>

**4. Как се оформя началната страница, графичен модел.** От първата страница трябва да е видимо как ще изглеждат следващите.

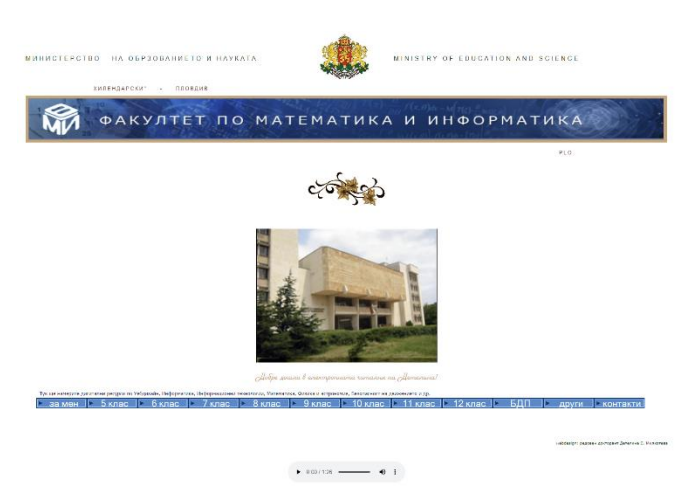

*Фиг. 3 Пример за изчистен дизайн*

# **5. Софтуерни технологии за избор на шрифт, цветови схеми и други**.

За визията на сайта може да се ползват професионални програми: CorelDraw, Adobe Illustrator, Adobe Photoshop и др.

# **6. Принципи, стандарти и основни уеб технологии.**

**ТРЕТИ ЕТАП.** За да се изгради уебсайтът е необходимо да се спазват принципите на уебдизайна, уеб стандартите и използване на основни уеб технологии.

**7. Специализирани софтуерни средства за създаване на уебсайтове.** Появява се адаптивния = отзивчив дизайн, да се вижда един сайт на всички мобилни устройства, таблети, компютри, браузъри по един и същи начин или дисплеи със всякакъв размер. ПРИМЕР:

<!doctype html><html><head><title> ………... </title></head>  $\&$ body>……………………………………</body></html>

**"Невидима таблица., - няма общ фоново цвят и няма рамка около** полетата или чрез код – липсва bgcolor, а присъства border="0".

<table border="0"> cellspasing="10"<tr>

 $\lt$ td valign="top"> тук е съдържанието на колона 1 $\lt$ /td>

 $\lt$ td valign="top"> тук е съдържанието на колона 2 $\lt$ /td>

 $\lt$ td valign="top"> тук е съдържанието на колона 3 $\lt$ /td> $\lt$ /tr> $\lt$ /table>

**Внимание!** Нормална големина (ширина) на таблицата:

<table width="590" border="0"><tr>

 $\langle t \, d \rangle$  съдържанието на страницата е тук  $\langle t \, d \rangle \langle t \, r \rangle \langle t \, d \rangle$ 

#### **Код за аудио плейър:**

```
<audio controls>
<source src="music.mp3"/>
<source src="music.ogg"/>
<source src="music.flac"/>
</audio>
Код за видео плейър: 
<video controls width="640" src="movie.mp4" type="video/mp4">
</video>
Код за радиобутон:
<form>
<input type="radio" id="device1" name="device" value="Phone">
<label for="devide1"> Telefon </label>
```
<br/>shown type="radio" id="device2" name="device" value="Tablet"><label for="device2" >Tablet</label>  $\langle b$ r $>$ input type="radio" id="device3" name="device" value="Laptop"><label for="device3">Laptop</label> </form>

# **8. Тестване, публикуване.**

**ЧЕТВЪРТИ ЕТАП.** Тестването на уебсайт е процес, допълващ неговата изработка и управление. Прави се проверка на неговото цялостно поведение в работни условия:

- Проверка дали даден сайт е написан според установените стандарти и правила на езика на програмите – валидиране.
- Тестване на визуализацията и функционалността на уеб сайта, независимо от уеб браузъра и операционната система, която се използва.
- Тестване на скоростта на зареждане и достъпността на уебсайта
- Проверка на сигурността на уеб сайта. Тестване на администраторската част – контролен панел, достъп и регистрация на потребителите, пароли и др. Тестване на сайта за мобилна съвместимост с различните видове дисплеи и монитори на различни мобилни и настолни устройства.

**9. Предназначение и архитектура на CMS.** CMS улесняват изграждането на динамичен уеб сайт с възможности за лесна промяна в съдържанието по всяко време и от хора без опит. За да работите с WordPress, трябва да си инсталирате Apache or Nginx, PHP, MySQL or MariaDB. Голяма част от фирмите Dom.bg, ICN.bg предлагат хостинг услуги, разполагат с автоматични инсталатори, чрез които системата се инсталира лесно. Друг начин да извършите инсталация е да качите файловете си на сървъра посредством FTP клиент. Но трябва да имате хостинг. След като имате такъв сървър и сте си инсталирали необходимия софтуер, в отворената форма попълвате данните за уеб сайта, хост, домейн, парола. Стъпките за инсталиране на WordPress:

- 1. Изтеглете WordPress
- 2. Разархивирайте пакета. Качете папката в директорията на сървъра, която сте определили за бъдещ уеб сайт. Може да използвате контролния панел или FTP клиент.
- 3. Създайте MySQL база данни през контролния панел на хостинга: от раздела Databases избираме MySQL Databases. В полето New Database посочваме име на новата база данни и кликваме върху бутона Create.

Стартирайте в браузъра URL адреса, който отговаря на директорията. Отваря се форма, в която трябва да напишете името на базата данни, потребителското си име и паролата. Тях ще намерите в настройките на акаунта от раздела Accounts на Вашия профил. В следващата форма задавате заглавие на сайта, име и имейл на администратора. Следва да натиснете бутона Инсталиране и при успешна инсталация, ще се появи прозорец за логване.

## **10. Сигурност и оптимизация**

**ПЕТИ ЕТАП.** Уязвимости в уеб-приложения: една от основните уязвимости в използвани приложения в съвременни КМС е нерегламентирано вмъкване на код в отворени форми, които се използват за попълване на формуляри и придават интерактивност на уеб сайта.

Всеизвестно е, че езикът за програмиране JavaScript придава живина и интерактивност на уебсайта. Но функционирането на скриптовете са уязвими точки не само към сървъра, а и към клиентската част в инструментариума на интернет браузъра. При кражба на данни от сървърната част, хакерите и кракерите могат да заразяват клиентската част с малуер посредством открити уязвимости в приложния код.

**ВАЖНО!!!** Една от най-популярните инструменти за изследване на уязвимости е OWASP ZED Attack Proxy – ZAP. Той се поддържа активно от стотици международни доброволци и това помага автоматизирането при търсене на уязвимости в уебсайтове и уеб приложния.

SEO(Search Engine Optimization) представлява оптимизация за търсачки и се състои основно в популяризирането на

съдържанието на Вашия сайт. Самото съдържание се прави по-лесно разбираемо за търсачките, с което се постигат по-челни позиции по ключови думи.

Популяризирането е важен процес, непрекъснатата поддръжка, актуализация и създаване на резервно копие са верния път на Добрия уеб дизайнер!

**ЗАКЛЮЧЕНИЕ:** Важна задача в обучението, е да се развива у обучаваните мисловни, дигитални, презентационни и други умения от по-висок порядък, защото придобивайки ги с лекота биха се справили с проблемни ситуации дори и без опит. Направени са предварително видео уроци, видеоматериали, списък с полезни връзки, входящи и изходящи анкети за проведеното обучение, тестове с оценка, други дидактически материали по предварително изготвена задача за създаване на интерактивен интерфейс по зададена тема. Работи се в екип по двама и самостоятелно, задават се задачи и за самостоятелна работа. Методите, знанията и уменията, които са проектирани в поставените задачи и изхождайки учебната програма на МОН, са предпоставка за подготовката на висококвалифицирани млади хора в областта на софтуерните технологии и успешната им реализация на пазара на труда.

#### **ИЗПОЛЗВАНА ЛИТЕРАТУРА**

[1]. Проектиране с уеб стандарти; Автор: Джефри Зелдман, изд. "Софт прес";

[2]. Как да си направим собствен сайт? Автор: Денис Колисниченко, издателство "Асеневци";

[3]. WEB ДИЗАЙН НАКРАТКО –Настолно бърз справочник; Автор: Дженифър Нийдерст, изд. "O'REILLY";

[4]. УЕБ сайтът – Мисията задължителна; Автор: Жюстин Томс, Горица Белогушева, издателство "Сиела";

[5]. HTML 5, CSS 3 – практическо програмиране за начинаещи, Автор: Денис Колисниченко; *[detelina\\_milkoteva@abv.bg](mailto:detelina_milkoteva@abv.bg)*